## COREMEDIA CONTENT CLOUD

Custom Commerce Adapter Developer Manual

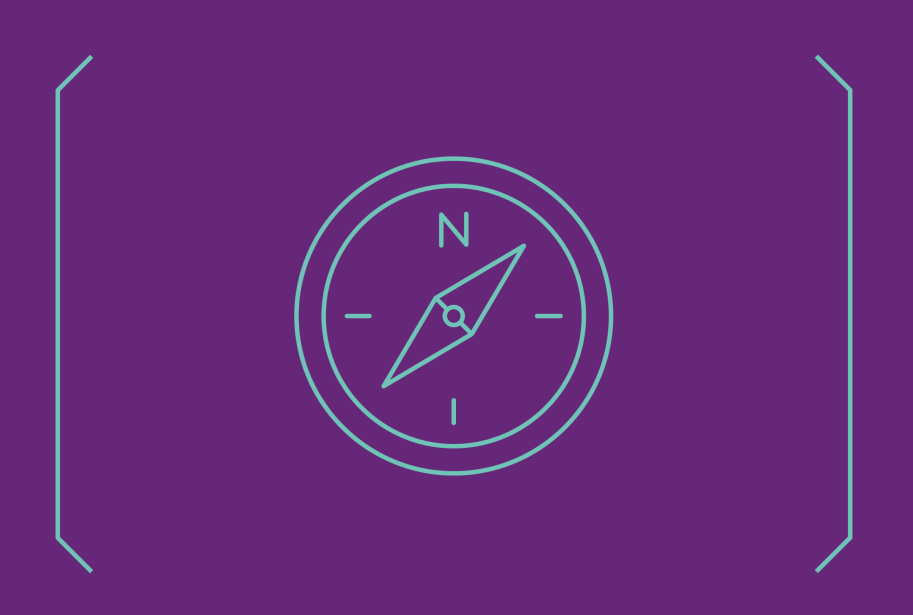

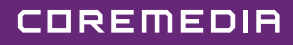

#### Copyright CoreMedia GmbH © 2023

CoreMedia GmbH

Altes Klöpperhaus, 5. OG

Rödingsmarkt 9

20459 Hamburg

#### International

All rights reserved. No part of this manual or the corresponding program may be reproduced or copied in any form (print, photocopy or other process) without the written permission of CoreMedia GmbH.

#### Germany

Alle Rechte vorbehalten. CoreMedia und weitere im Text erwähnte CoreMedia Produkte sowie die entsprechenden Logos sind Marken oder eingetragene Marken der CoreMedia GmbH in Deutschland. Alle anderen Namen von Produkten sind Marken der jeweiligen Firmen.

Das Handbuch bzw. Teile hiervon sowie die dazugehörigen Programme dürfen in keiner Weise (Druck, Fotokopie oder sonstige Verfahren) ohne schriftliche Genehmigung der CoreMedia GmbH reproduziert oder vervielfältigt werden. Unberührt hiervon bleiben die gesetzlich erlaubten Nutzungsarten nach dem UrhG.

#### Licenses and Trademarks

All trademarks acknowledged. December 07, 2023 (Release 2307 )

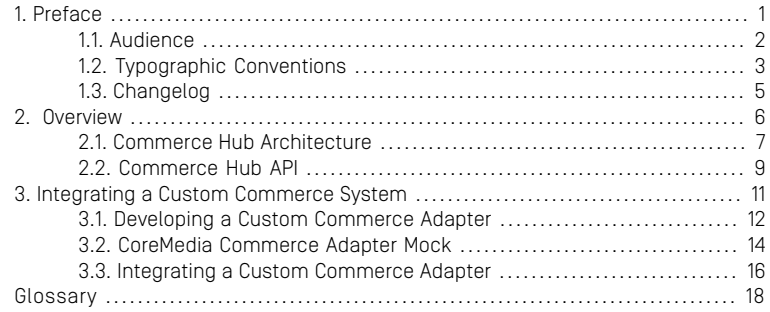

### List of Figures

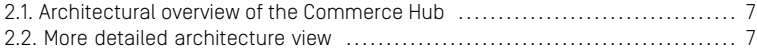

### List of Tables

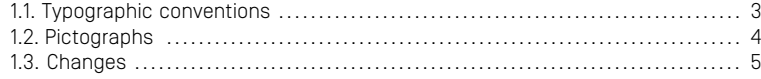

## <span id="page-5-0"></span>1. Preface

This manual describes how to integrate a custom Commerce System with *CoreMedia Content Cloud* using the CoreMedia Commerce Hub architecture.

## <span id="page-6-0"></span>1.1 Audience

This manual is intended for architects and developers who want to integrate a custom commerce system with the CoreMedia System. The reader should be familiar with *CoreMedia CMS*, *Spring*, *Maven* and the commerce system to connect with.

# <span id="page-7-0"></span>1.2 Typographic Conventions

<span id="page-7-1"></span>CoreMedia uses different fonts and types in order to label different elements. The following table lists typographic conventions for this documentation:

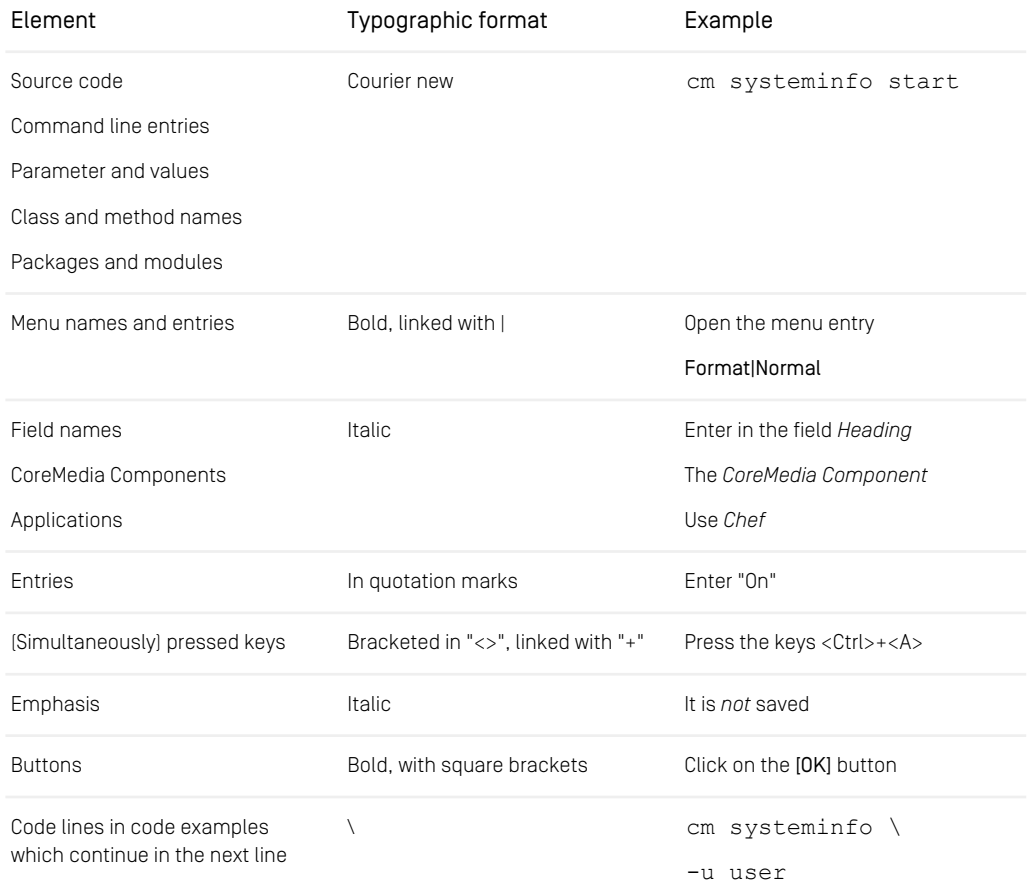

*Table 1.1. Typographic conventions*

### Preface | Typographic Conventions

<span id="page-8-0"></span>In addition, these symbols can mark single paragraphs:

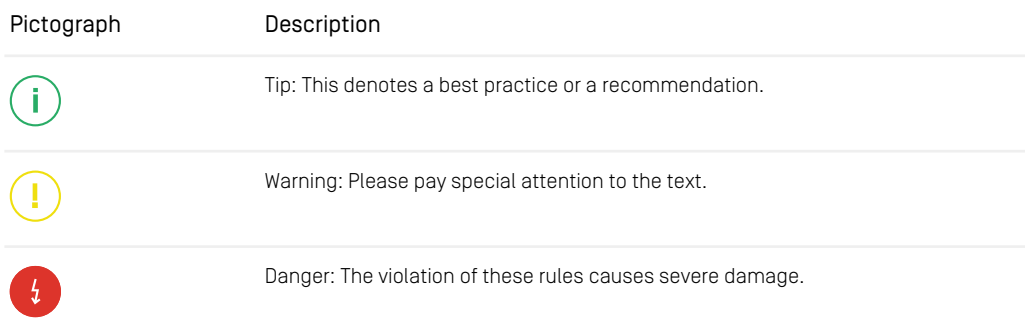

*Table 1.2. Pictographs*

## <span id="page-9-0"></span>1.3 Changelog

<span id="page-9-1"></span>The following table lists all changes that have been applied to the manual since its first publication.

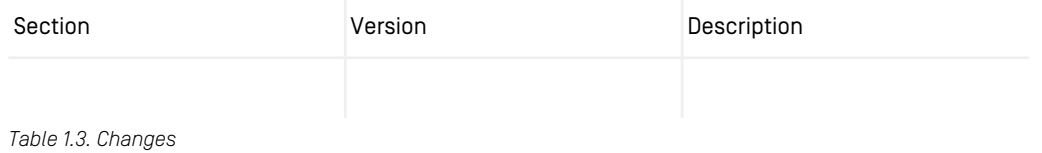

## <span id="page-10-0"></span>2. Overview

The *CoreMedia Commerce Hub* controls communication of CoreMedia apps with commerce systems by defining a vendor agnostic API covering the most common eCommerce features and providing a default client-server implementation of this API.

The client part of the *CoreMedia Commerce Hub* is named *generic client*. The server part is named *adapter service*. Adapter services are vendor specific extensions of the *base adapter* which itself defines the *Commerce Hub* API and serves as a runtime environment controlling the communication between generic client and commerce system.

- [Section 2.1, "Commerce Hub Architecture" \[7\]](#page-11-0) describes the *Commerce Hub* architecture in more detail
- [Section 2.2, "Commerce Hub API" \[9\]](#page-13-0) describes the APIs provided by the *Commerce Hub* and the request flow between *generic client*, *adapter service* and commerce system

## <span id="page-11-0"></span>2.1 Commerce Hub Architecture

Commerce Hub is the name for the CoreMedia concept which allows integrating different eCommerce systems against a stable API.

<span id="page-11-1"></span>[Figure 2.1, " Architectural overview of the Commerce Hub " \[7\]](#page-11-1) gives a rough overview of the architecture.

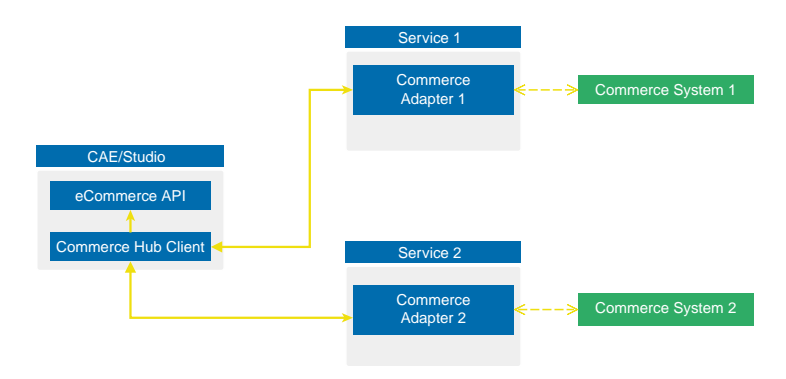

*Figure 2.1. Architectural overview of the Commerce Hub*

All CoreMedia components (CAE, Studio) that need access to the commerce system include a generic Commerce Hub Client. The client implements the CoreMedia eCommerce API. Therefore, you have a single, manufacturer independent API on CoreMedia side, for access to the commerce system.

<span id="page-11-2"></span>The commerce system specific part exists in a service with the commerce system specific connector. The connector uses the API of the commerce system (often REST) to get the commerce data. In contrast, the generic Commerce Hub client and the Commerce Connector use gRPC for communication (see <https://grpc.io/>) for details.

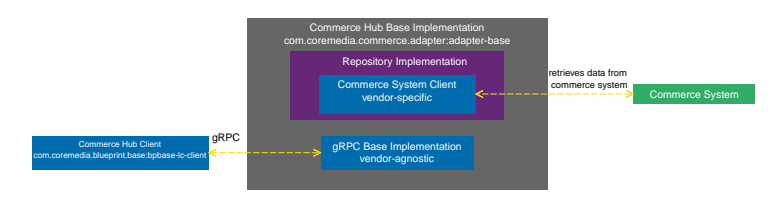

*Figure 2.2. More detailed architecture view*

### Overview | Commerce Hub Architecture

[Figure 2.2, " More detailed architecture view " \[7\]](#page-11-2) shows the architecture in more detail. At the Commerce Hub Client, you only have to configure the URL of the service and some other options, while at the Commerce System Client, you have to configure the commerce system endpoints, cache sizes and some more features.

## <span id="page-13-0"></span>2.2 Commerce Hub API

The *Commerce Hub* API consists of a gRPC API used by the *generic client*, and a Java API which consists of the Entities API as a wrapper around the gRPC messages, and a Java Feature API, used by the specific *adapter services*.

### The gRPC API

The gRPC API defines the messages and services used for the gRPC communication between *generic client* and *adapter service*. It is not necessary to access this API from any custom code. Access should be encapsulated, using the provided Java APIs, described below. In case the existing feature set does not fulfill all needs for a custom commerce integration, the gRPC API may be extended. CoreMedia provides two sample modules, showing a gRPC API extension in the *Commerce Adapter Mock*. Please have a look at the [Section 3.2, "CoreMedia Commerce Adapter Mock" \[14\]](#page-18-0).

#### **NOTE**

By Default the *base adapter* exposes the gRPC ServerReflection service. It is used by the *CoreMedia Commerce Hub Client* to obtain available features.

### The Java API

The Java API consists of two parts. The first part defines Java Entities as a wrapper around gRPC. It is used by the *generic client* and the server in the *base adapter*.

The second part is meant for server side only. It defines the Java Interfaces, called Repositories, the *adapter services* may implement for any needed feature. This API should be used as an entry point for commerce adapter development.

### Request flow

The request flow, using the above described APIs, starting from the generic client is as follows. Please have a look at [Figure 2.2, " More detailed architecture view " \[7\]](#page-11-2) first.

- 1. The generic client sends a gRPC request to the vendor agnostic *base adapter*. The Entities API is used to convert the Java entity to the corresponding gRPC message.
- 2. The gRPC service implementation in the *base adapter* receives the gRPC request and invokes the corresponding repository methods.

While the API definition of the repositories is placed in the *base adapter*, the implementation which is called here is part of a specific commerce adapter.

The commerce adapter uses its vendor specific implementation to obtain the requested data from the commerce system. The data is then mapped to a CoreMedia commerce entity as defined by the base adapter.

Finally, the service implementation in the *base adapter* converts the given entity back to a gRPC response and sends it back to the *generic client*.

3. The *generic client* receives the gRPC response and uses the Entities API to obtain and process the requested entity.

# <span id="page-15-0"></span>3. Integrating a Custom Commerce System

As described in [Section 2.1, "Commerce Hub Architecture" \[7\]](#page-11-0) the CoreMedia *Commerce Hub* consists of three main parts: a *base adapter* implementation defining the API and handling the request flow, a commerce system agnostic *generic client* implementation and a commerce system specific *adapter service*. In order to integrate a custom commerce system into the CoreMedia system, an *adapter service* for that system has to be implemented, using the *base adapter*.

### <span id="page-16-0"></span>3.1 Developing a Custom Commerce Adapter

An *adapter service* is the link between the generic CoreMedia eCommerce client and the specific commerce system. The following chapter shows how to get started, implementing a custom *adapter service*.

As described in [Section 2.2, "Commerce Hub API" \[9\]](#page-13-0), the CoreMedia eCommerce API is defined in the *base adapter*. It offers a rich set of commerce features which can be used by implementing the corresponding repository interfaces. In order to implement the API, the com.coremedia.commerce.adapter:adapter-base and com.coremedia.commerce.adapter:adapter-api dependencies have to be added to your project.

The adapter-base dependency includes the repository interfaces for all available features. They can be found in the com.coremedia.commerce.adapter.base.repositories package.

The adapter-api dependency includes the most common eCommerce entities like catalogs, categories and products. They can be found in the com.coremedia.commerce.adapter.api.entities package.

### The minimum feature set

As mentioned before, the CoreMedia eCommerce API offers a superset of commerce features which are all implemented on the client side. The *adapter service* (server side), should of course only implement the repositories for the needed features. The client requires access to catalogs and categories for building the commerce connection. Also, products are considered a mandatory feature.

The following features are required for establishing a commerce connection:

- Catalogs: Implement CatalogRepository
- Categories: Implement CategoryRepository
- Products: Implement ProductRepository

Custom searches for arbitrary commerce entities can be implemented via com.coremedia.commerce.adapter.base.repositories.Product SearchSupport#search by implementing ProductRepository on the adapter side.

**CAUTION** 

*Base adapter* releases up to 1.5 also require a PriceRepository implementation

L

### <span id="page-18-0"></span>3.2 CoreMedia Commerce Adapter Mock

CoreMedia provides a dedicated mock *adapter service* implementation for customers and partners as a GitHub repository. It is meant as an example of how to implement a custom *adapter service* and provides a fully functioning Spring Boot service. The service can be build via Maven and runs either as a plain Spring Boot app or inside a Docker container.

In case the used technologies are applicable, CoreMedia recommends to use this project as a starter for building a custom *adapter service*.

### Structure

The workspace can be found at [https://github.com/coremedia-contributions/commerce](https://github.com/coremedia-contributions/commerce-adapter-mock)[adapter-mock](https://github.com/coremedia-contributions/commerce-adapter-mock) and includes a set of modules.

To get started developing a custom *adapter service* the following modules are needed.

• adapter-mock-lib This module holds a sample implementation of a custom *adapter service* which is used by the Spring Boot app from the adapter-mockapp module.

The repository implementations in this module should be adapted and serves as starting point for developing a custom commerce adapter.

• adapter-mock-app This module holds the ready to run Spring Boot app for the Mock Commerce adapter. The implementation sources are separated in the adapter-mock-lib module.

The following modules contain convenience configuration, tooling and sample code for extending the commerce API by custom gRPC services.

- adapter-mock This module holds the Docker setup. Using the [dockerfile-maven](https://github.com/spotify/dockerfile-maven)[plugin](https://github.com/spotify/dockerfile-maven) it can be used to build a Docker image for the mock *adapter service*.
- adapter-mock-custom This module includes service customization samples for the mock *adapter service*. It is referenced as dependency in the pom.xml file of the adapter-mock-app.
- adapter-mock-custom-grpc This module holds a custom gRPC API definition which is then used by the services in the adapter-mock-custom module
- workspace-config This directory holds additional workspace configuration like the *IntelliJ IDEA* run configuration for the Spring Boot app.

### Using the Commerce Adapter Mock

The CoreMedia Commerce Adapter Mock is not only a sample, showing how to implement a custom commerce adapter, but can also be used as a starter project.

If you decide to use the project as a starter, just checkout the latest revision from GitHub and rename and reorganize the modules and repositories as it suits your project.

The entry point for developing a custom commerce adapter is the  $ad$ apter-mocklib module. It contains the repositories package, holding repository implementations for a broad feature set, including the mandatory implementations for Catal ogRepository, CategoryRepository and ProductRepository.

Beside the repositories package you will find some more packages, containing samples for retrieving data, configuration or dealing with preview tokens. These packages are not needed for setting up a custom *adapter service*.

### **NOTF**

To get a better idea of how to develop an *adapter service* you can also have a look at the CoreMedia *adapter services* for Salesforce, SAP Commerce or HCL Commerce.

Useful features like caching, using the CoreMedia [Cache](https://documentation.coremedia.com/cmcc-11/artifacts/2307-latest/javadoc/middle/com/coremedia/cache/Cache.html) or Monitoring with services like [Micrometer](https://micrometer.io/) should be considered crucial for your custom commerce adapter as well.

The latest version of the sources can be found on <https://repository.coremedia.com>. Usages of the CoreMedia Cache can be found in the com.coremedia.commerce.adapter.sfcc.cache package.

### <span id="page-20-0"></span>3.3 Integrating a Custom Commerce Adapter

In order to use the custom *adapter service* with the CoreMedia system. A minimum set of configuration and setup is needed.

### Configuring the *adapter service* Endpoint

To enable the *generic client* to connect to a custom *adapter service* an endpoint for that service has to be added on the client side. This is done as described on [gRPC Spring](https://yidongnan.github.io/grpc-spring-boot-starter/en/client/configuration.html) Boot Starter Client Configuration. Use the prefix grpc.client.GLOBAL for properties that apply to all services. The specific configurations are done using the prefix grpc.client.<endpointName> where endpointName is an ops-friendly string of your choice, such as fooService. It is sufficient to configure fooService as the endpointName property inside the site's commerce settings struct if grpc.client.fooService.address is configured. If the address is not configured on the Spring level, the endpoint value is taken as address to connect to.

Please refer to the Javadoc of the methods [com.coremedia.blue](https://documentation.coremedia.com/cmcc-11/artifacts/2307-latest/javadoc/middle/com/coremedia/blueprint/base/livecontext/client/settings/CommerceSettings.html#getEndpoint())[print.base.livecontext.client.settings.CommerceSet](https://documentation.coremedia.com/cmcc-11/artifacts/2307-latest/javadoc/middle/com/coremedia/blueprint/base/livecontext/client/settings/CommerceSettings.html#getEndpoint())[tings#getEndpoint\(\)](https://documentation.coremedia.com/cmcc-11/artifacts/2307-latest/javadoc/middle/com/coremedia/blueprint/base/livecontext/client/settings/CommerceSettings.html#getEndpoint()) and [com.coremedia.blueprint.base.live](https://documentation.coremedia.com/cmcc-11/artifacts/2307-latest/javadoc/middle/com/coremedia/blueprint/base/livecontext/client/settings/CommerceSettings.html#getEndpointName())[context.client.settings.CommerceSettings#getEndpoint-](https://documentation.coremedia.com/cmcc-11/artifacts/2307-latest/javadoc/middle/com/coremedia/blueprint/base/livecontext/client/settings/CommerceSettings.html#getEndpointName())[Name\(\)](https://documentation.coremedia.com/cmcc-11/artifacts/2307-latest/javadoc/middle/com/coremedia/blueprint/base/livecontext/client/settings/CommerceSettings.html#getEndpointName())

### The Vendor Name

To integrate an *adapter service* with the CoreMedia system, a vendor name for the commerce system has to be configured via metadata.vendor in the *adapter service*. This name is used as a prefix for all commerce IDs by the coreMedia system and should therefore never be changed.

### The Commerce Settings

The *CoreMedia Commerce Hub generic client* expects a commerce system to have at least one catalog and a root category. If this is the case, no further configuration is needed to set up the commerce connection. If the commerce system provides multiple catalogs or stores, both may be configured via the site's commerce settings content item.

### **CAUTION**

The commerce connection is an instance of the [GenericCommerceConnection](https://documentation.coremedia.com/cmcc-11/artifacts/2307-latest/javadoc/middle/com/coremedia/blueprint/base/livecontext/client/common/GenericCommerceConnection.html) managed by the *generic client*. It is valid only if the *generic client* is able to create an instance of the [GenericStoreContext](https://documentation.coremedia.com/cmcc-11/artifacts/2307-latest/javadoc/middle/com/coremedia/blueprint/base/livecontext/client/common/GenericStoreContext.html) while communicating with the custom *adapter service*.

After the commerce connection for the *adapter service* is set up correctly, the catalog along with its categories and products can be displayed in the *CoreMedia Studio* library.

### **NOTE**

If the *CAE* is used for augmenting the commerce storefront the LinkRepository needs to be implemented.

## <span id="page-22-0"></span>**Glossary**

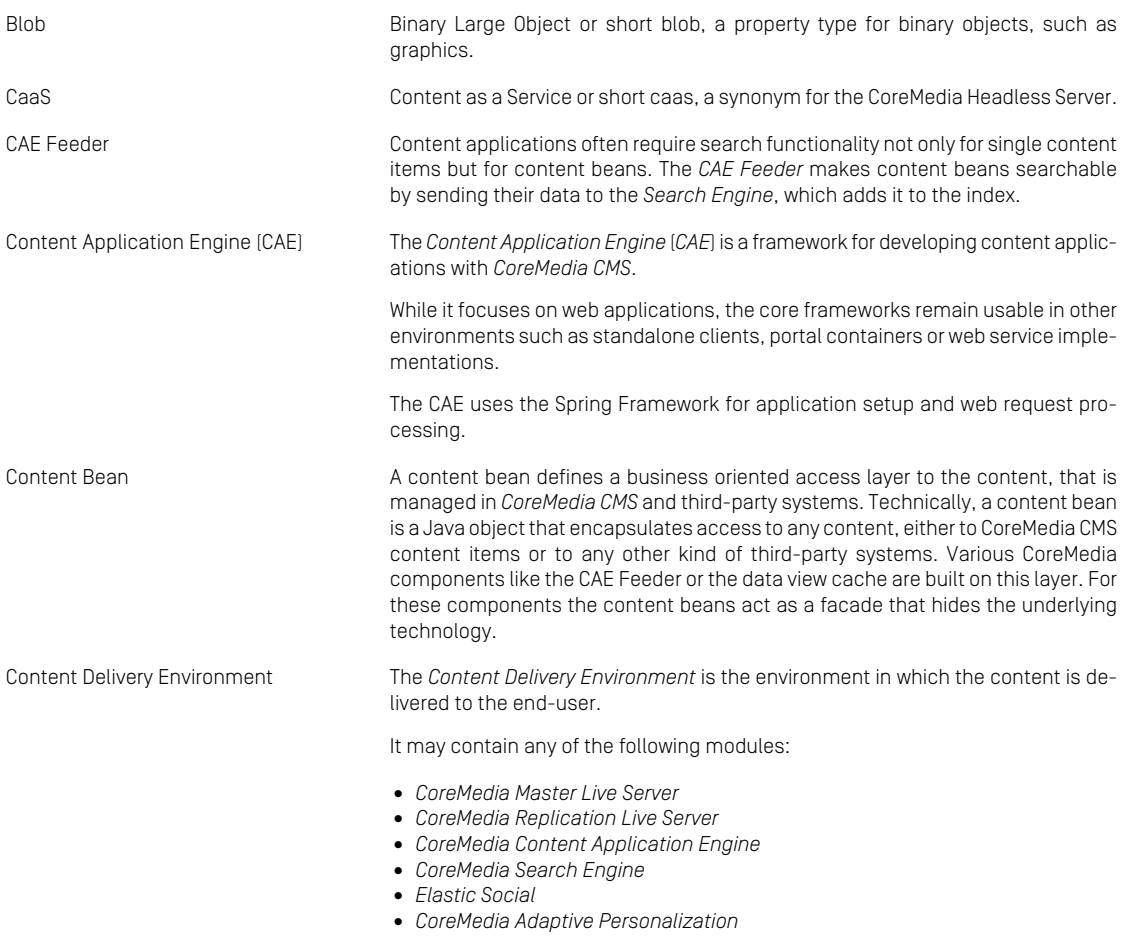

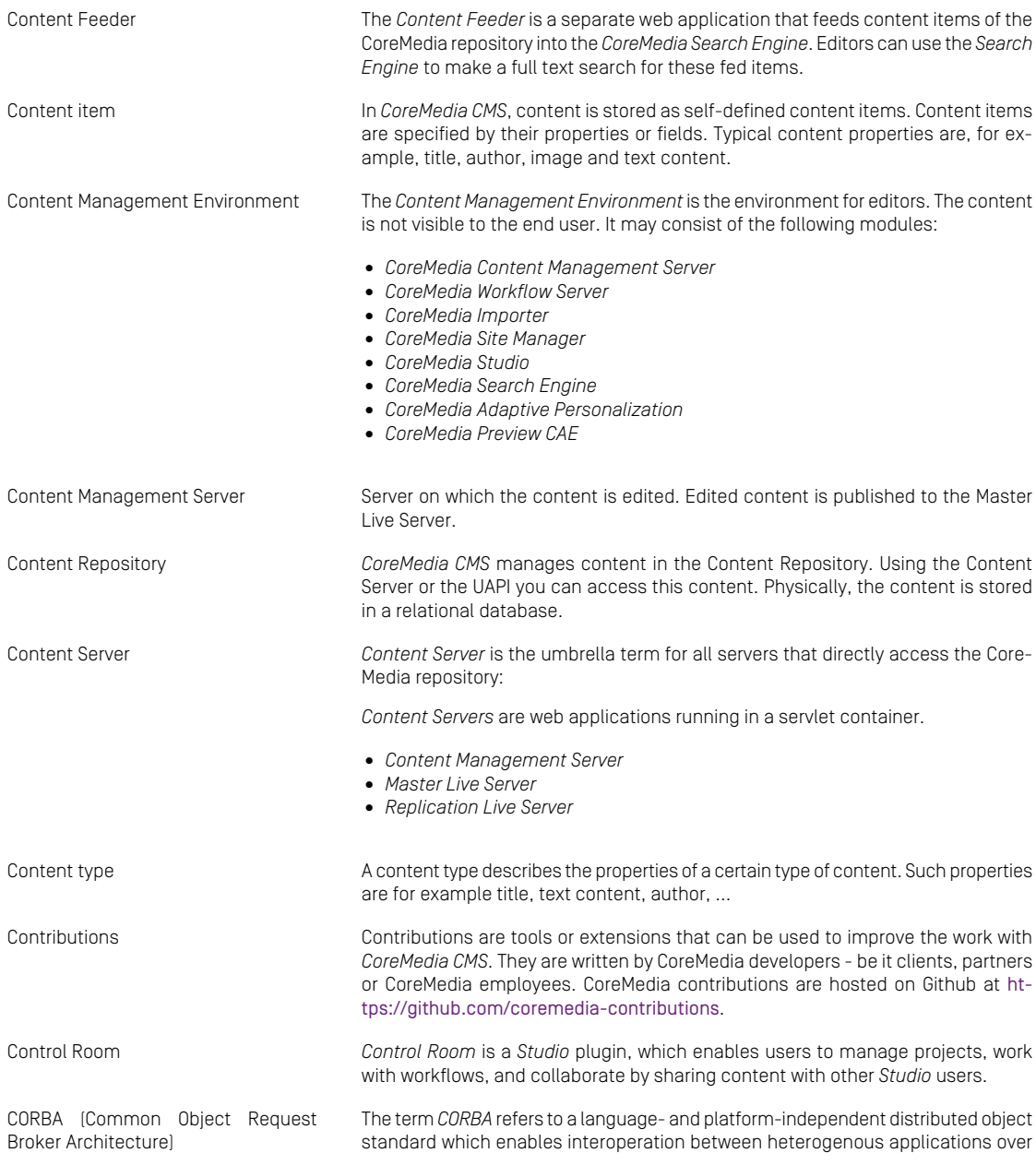

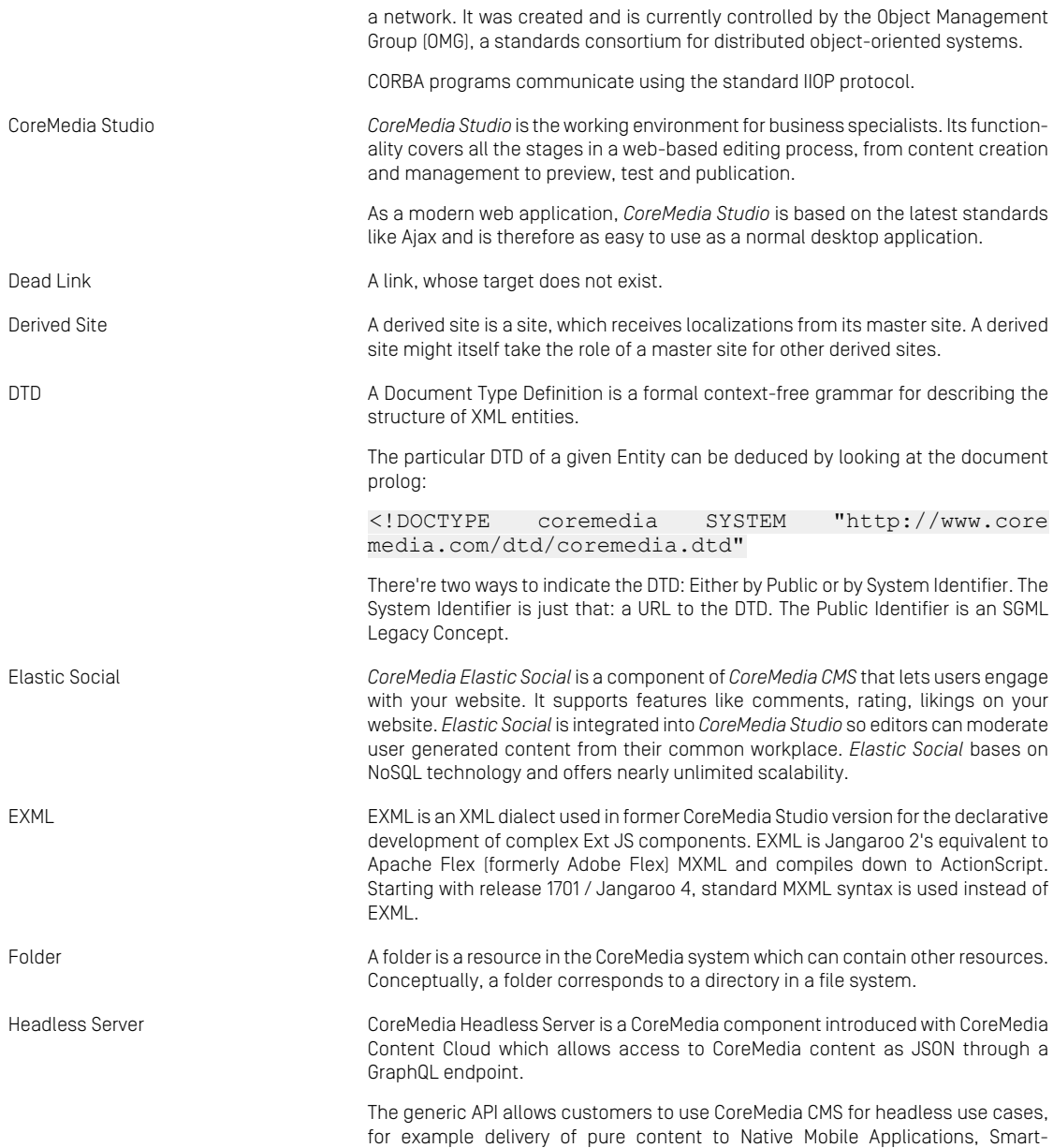

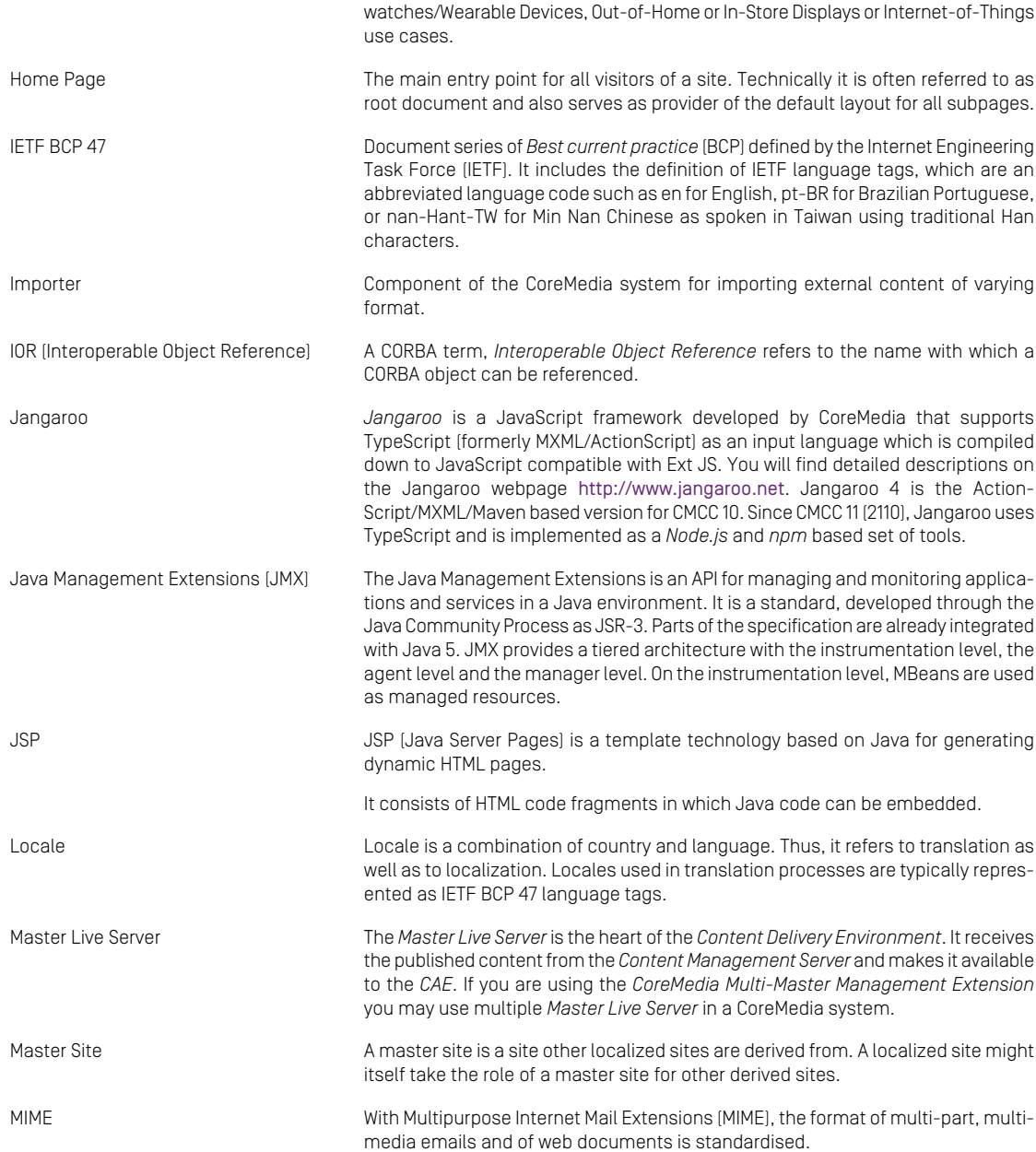

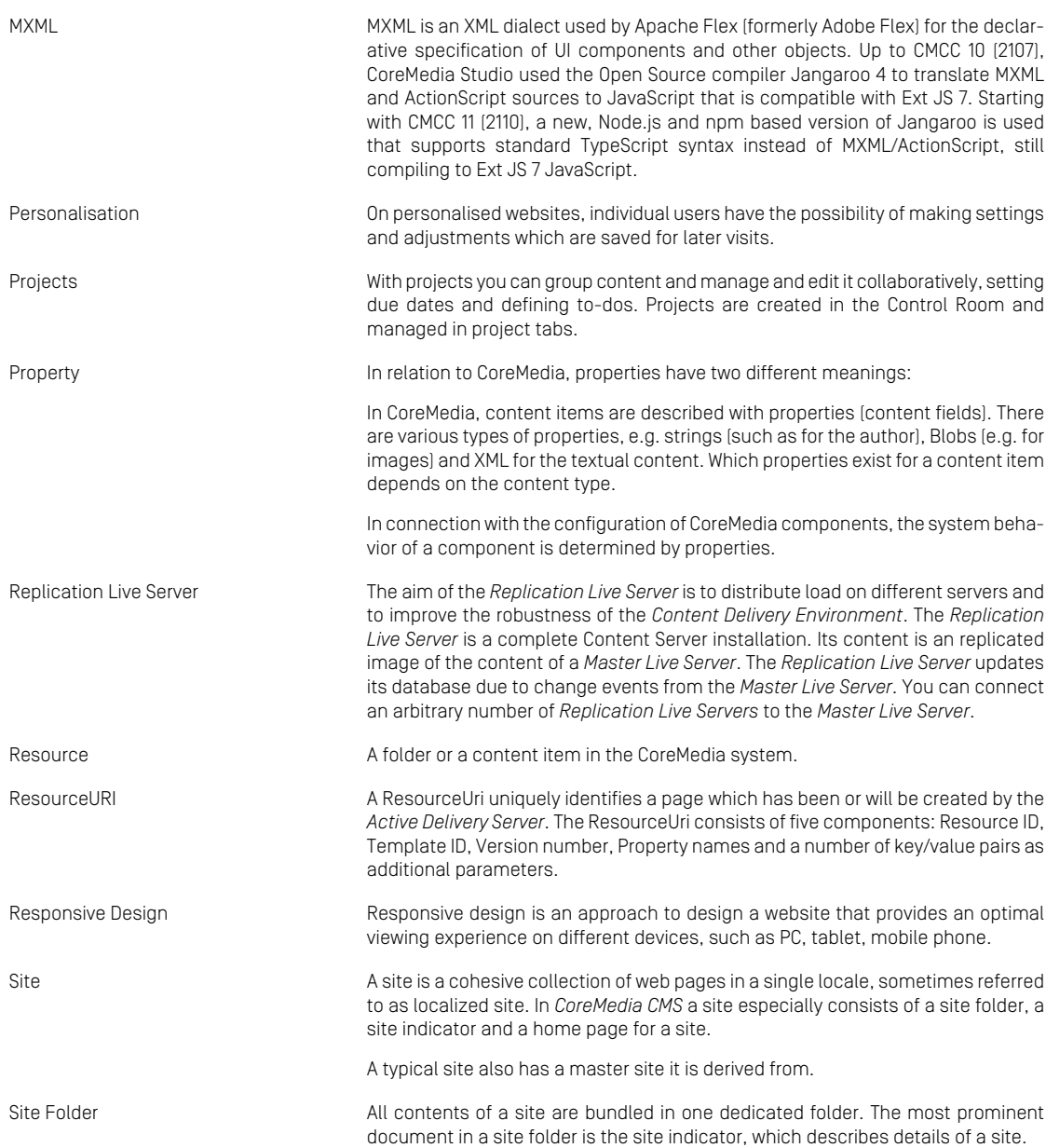

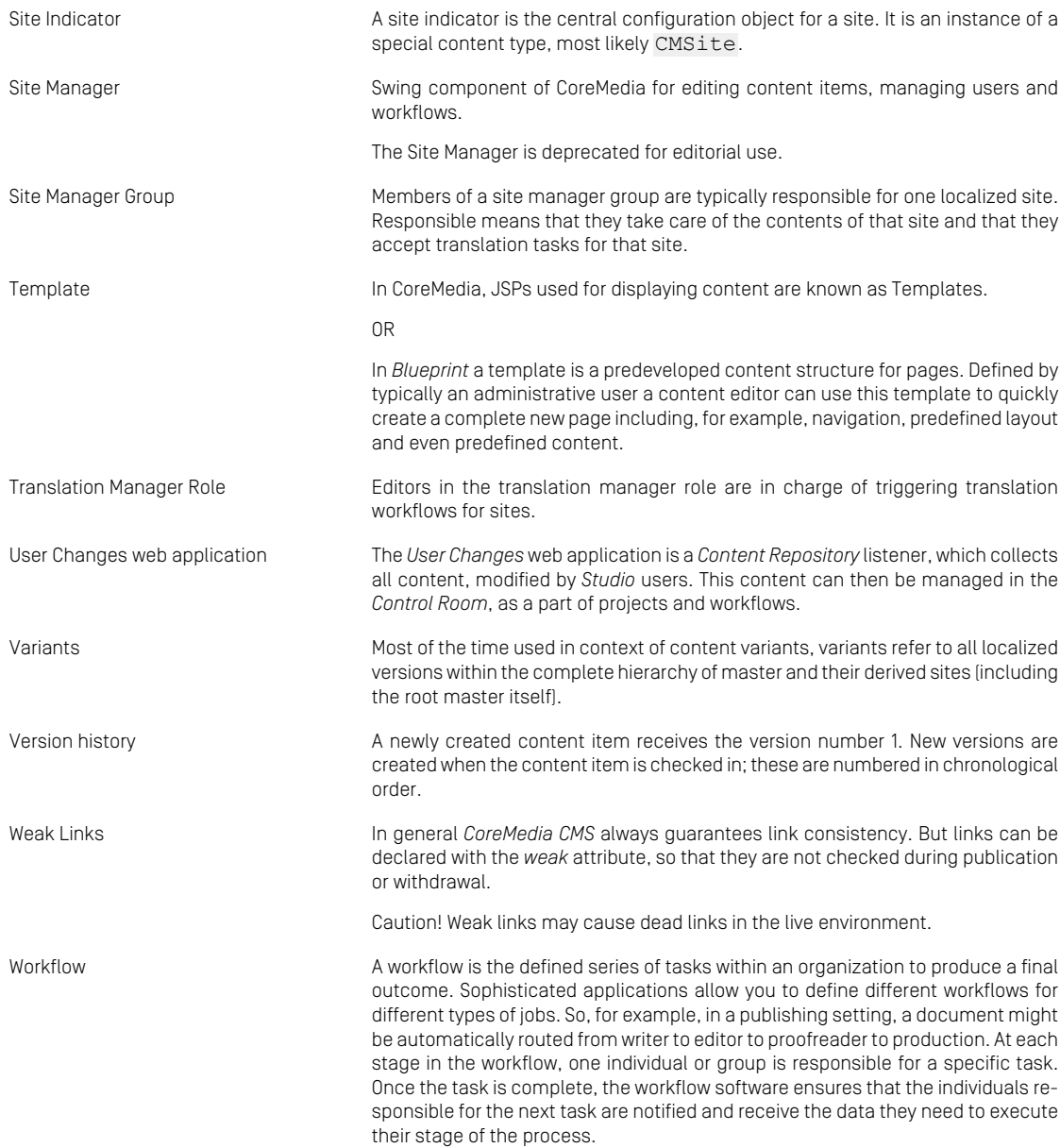

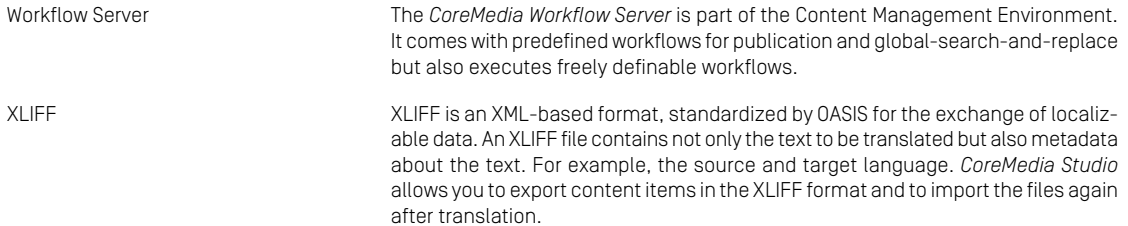